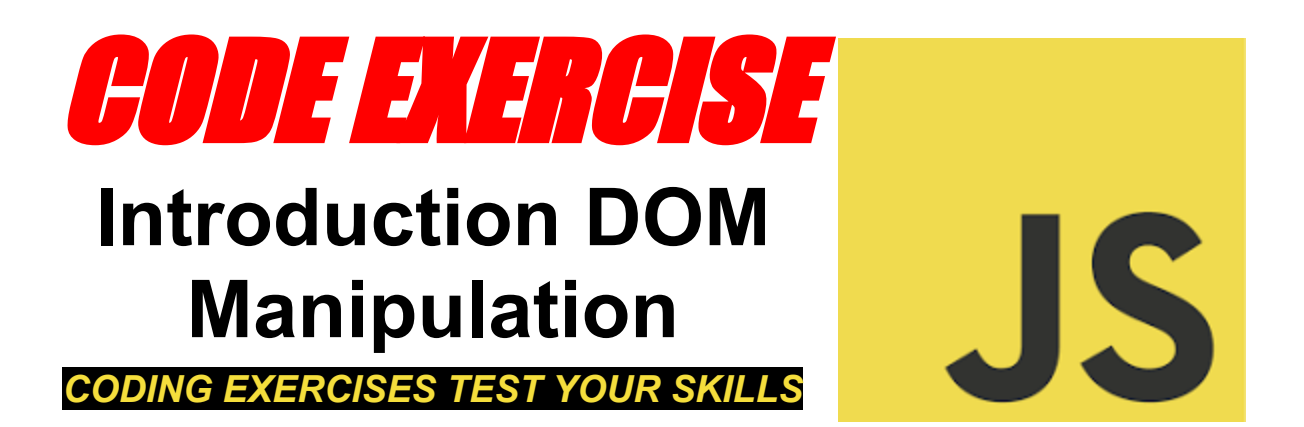

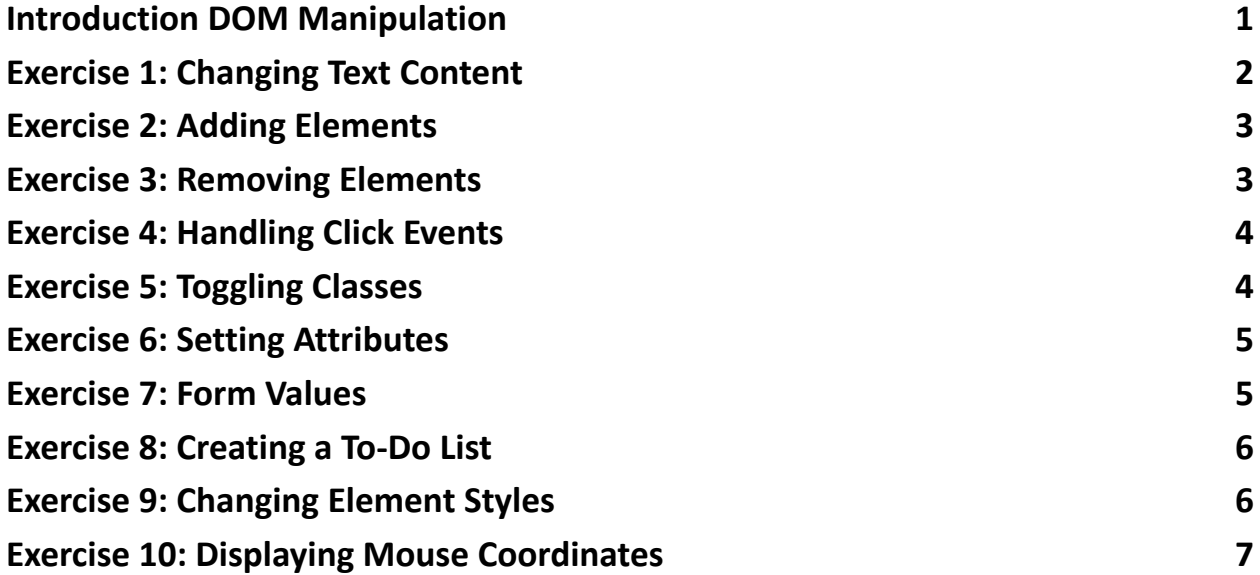

#### <span id="page-0-0"></span>Introduction DOM Manipulation

**Excited to share 10 hands-on JavaScript DOM Manipulation exercises for** beginners and intermediate developers! Whether you're looking to brush up on your skills or dive into web development, these exercises cover essential techniques from changing text content and handling events to creating dynamic to-do lists.

Each exercise is designed with a clear objective, complete code snippets, and detailed explanations to ensure you not only know "how" but also "why".

#JavaScript #WebDevelopment #LearningToCode #DOMManipulation #CodingExercises #FrontEndDevelopment #Programming #TechCommunity

Feel free to share your thoughts, questions, or any cool things you've built using these concepts!

# <span id="page-1-0"></span>Exercise 1: Changing Text Content

Objective: Learn how to change the text content of an HTML element using JavaScript.

```
<p id="demo">This is a paragraph.</p>
```
<button onclick="changeText()">Change Text</button>

javascript

Copy code

```
function changeText() {
```

```
document.getElementById("demo").textContent = "Text has been changed!";
```
}

Explanation: This exercise demonstrates how to use getElementById() to select an HTML element and textContent to change its text content.

# <span id="page-2-0"></span>Exercise 2: Adding Elements

Objective: Learn to add new elements to the DOM.

```
<ul id="myList"><li>Item 1</li><li>Item 2</li></ul>
<button onclick="addItem()">Add Item</button>
```

```
function addItem() {
```

```
const li = document.createElement("li");
```

```
li.textContent = "New Item";
```

```
document.getElementById("myList").appendChild(li);
```
}

Explanation: Shows how to create a new element with createElement() and add it to an existing list using appendChild().

#### <span id="page-2-1"></span>Exercise 3: Removing Elements

Objective: Learn to remove elements from the DOM.

```
<div id="myDiv"><button onclick="removeMe(this)">Remove Me</button></div>
```

```
function removeMe(element) {
 document.getElementById("myDiv").removeChild(element);
}
Explanation: This task teaches how to remove an HTML element using
removeChild().
```

```
Learn more about JavaScript with Examples and Source Code Laurence Svekis
                     Courses https://basescripts.com/
```
#### <span id="page-3-0"></span>Exercise 4: Handling Click Events

Objective: Understand how to handle click events on elements. <button id="clickMe">Click me</button>

```
document.getElementById("clickMe").addEventListener("click", function() {
```
alert("Button was clicked!");

});

Explanation: Introduces event listeners and handling click events with addEventListener().

### <span id="page-3-1"></span>Exercise 5: Toggling Classes

Objective: Learn to toggle CSS classes for elements. <p id="toggleText">Some text here.</p> <button onclick="toggleClass()">Toggle Class</button>

function toggleClass() {

```
document.getElementById("toggleText").classList.toggle("active");
```
}

Explanation: Demonstrates how to use classList.toggle() to add or remove a CSS class from an element dynamically.

# <span id="page-4-0"></span>Exercise 6: Setting Attributes

Objective: Learn how to set attributes on HTML elements. <a id="myLink" href="#">Click me</a>

```
document.getElementById("myLink").setAttribute("href",
"https://www.example.com");
Explanation: Shows how to change the attribute of an element using
setAttribute().
```
#### <span id="page-4-1"></span>Exercise 7: Form Values

Objective: Learn to get and set form input values. <input type="text" id="myInput" value="Type here"> <br />
show Value</button></button></button></button></

```
function showValue() {
 alert(document.getElementById("myInput").value);
}
```
Explanation: Teaches how to access and manipulate the value of form inputs.

### <span id="page-4-2"></span>Exercise 8: Creating a To-Do List

Objective: Build a simple to-do list application.

```
<input type="text" id="todoInput">
<br />button onclick="addTodo()">Add</button>
<ul id="todoList"></ul>
```

```
function addTodo() {
```

```
const input = document.getElementById("todoInput").value;
```

```
const li = document.createElement("li");
```

```
li.textContent = input;
```

```
document.getElementById("todoList").appendChild(li);
```
}

```
Explanation: Combines element creation, event handling, and input value
manipulation to create a dynamic to-do list.
```
### <span id="page-5-0"></span>Exercise 9: Changing Element Styles

```
Objective: Learn to change the style of elements dynamically.
<p id="styledText">Styling with JavaScript.</p>
<button onclick="changeStyle()">Change Style</button>
```

```
function changeStyle() {
 const element = document.getElementById("styledText");
 element.style.color = "blue";
 element.style.fontSize = "20px";
}
```

```
Learn more about JavaScript with Examples and Source Code Laurence Svekis
                     Courses https://basescripts.com/
```
Explanation: Demonstrates how to modify CSS styles of elements directly through JavaScript.

# <span id="page-6-0"></span>Exercise 10: Displaying Mouse Coordinates

Objective: Track and display the mouse coordinates relative to the document. <p id="mousePosition">Move your mouse around.</p>

document.addEventListener("mousemove", function(event) {

document.getElementById("mousePosition").textContent = `X: \${event.clientX},

Y: \${event.clientY}`;

});

Explanation: Shows how to use addEventListener() to handle the mousemove event and update text content with the mouse's coordinates.